# **СОГЛАСОВАНО**

**Начальник ФГБУ «ГНМЦ» Минобороны России**

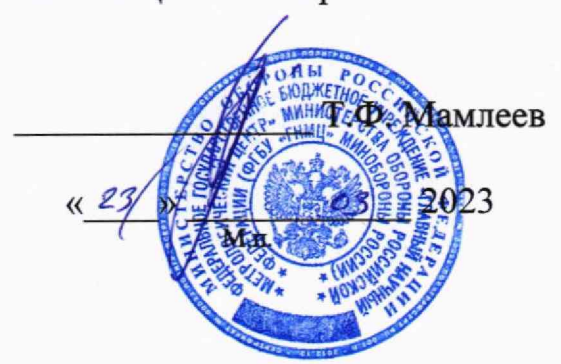

**Государственная система обеспечения единства измерений**

**Комплекты устройств контроля сопротивления изоляции УКСИЗ Методика поверки**

**МП АСЕТ.466498.015**

#### 1 ОБЩИЕ ПОЛОЖЕНИЯ

1.1 Настоящая методика распространяется на комплекты устройств контроля сопротивления изоляции УКСИЗ (далее - комплекты УКСИЗ), изготовленные АО «СКБ Орион», используемые в качестве рабочих средств измерений и устанавливает метрологические требования, которые должны быть подтверждены в результате поверки, а также методы и средства их первичной и периодической поверок.

1.2 Прослеживаемость к государственным первичным эталонам единиц величин обеспечивается в соответствии с государственной поверочной схемой для средств измерений электрического сопротивления постоянного и переменного тока, утвержденной Приказом Федерального агентства по техническому регулированию и метрологии от 30.12.2019 № 3456 к государственному первичному эталону единицы электрического сопротивления ГЭТ 14-2014.

1.3 При определении метрологических характеристик поверяемого средства измерений используется метод прямых измерений.

#### 2 ПЕРЕЧЕНЬ ОПЕРАЦИЙ ПОВЕРКИ СРЕДСТВА ИЗМЕРЕНИЙ

2.1 При проведении поверки должны выполняться операции, указанные в таблине 1.

Таблица 1 - Перечень операций поверки

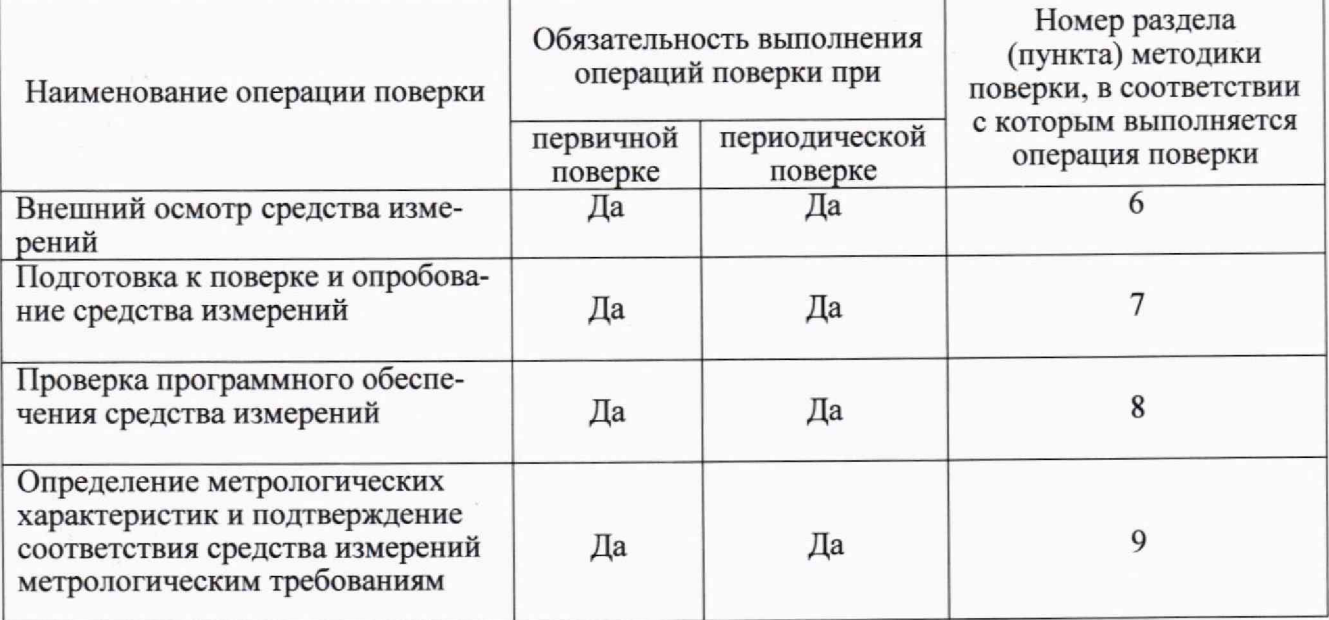

2.2 Допускается проведение поверки отдельных измерительных каналов, отдельных автономных блоков, для меньшего числа измеряемых величин или на меньшем числе поддиапазонов измерений в соответствии с заявлением владельца СИ, с обязательным указанием в паспорте комплекта УКСИЗ и в свидетельстве о поверке информации об объеме проведенной поверки.

## 3 ТРЕБОВАНИЯ К УСЛОВИЯМ ПРОВЕДЕНИЯ ПОВЕРКИ

- 3.1 При проведении поверки должны быть соблюдены следующие условия:
- 

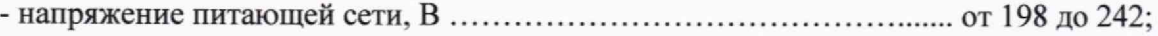

3.2 Также необходимо учитывать требования эксплуатационной и технической документации к условиям окружающей среды применяемых при поверке эталонов, средств измерений и вспомогательного оборудования.

## 4 МЕТРОЛОГИЧЕСКИЕ И ТЕХНИЧЕСКИЕ ТРЕБОВАНИЯ К СРЕДСТВАМ ПОВЕРКИ

4.1 При проведении поверки должны применяться средства поверки, указанные в таблице 2.

Таблица 2 - Средства поверки

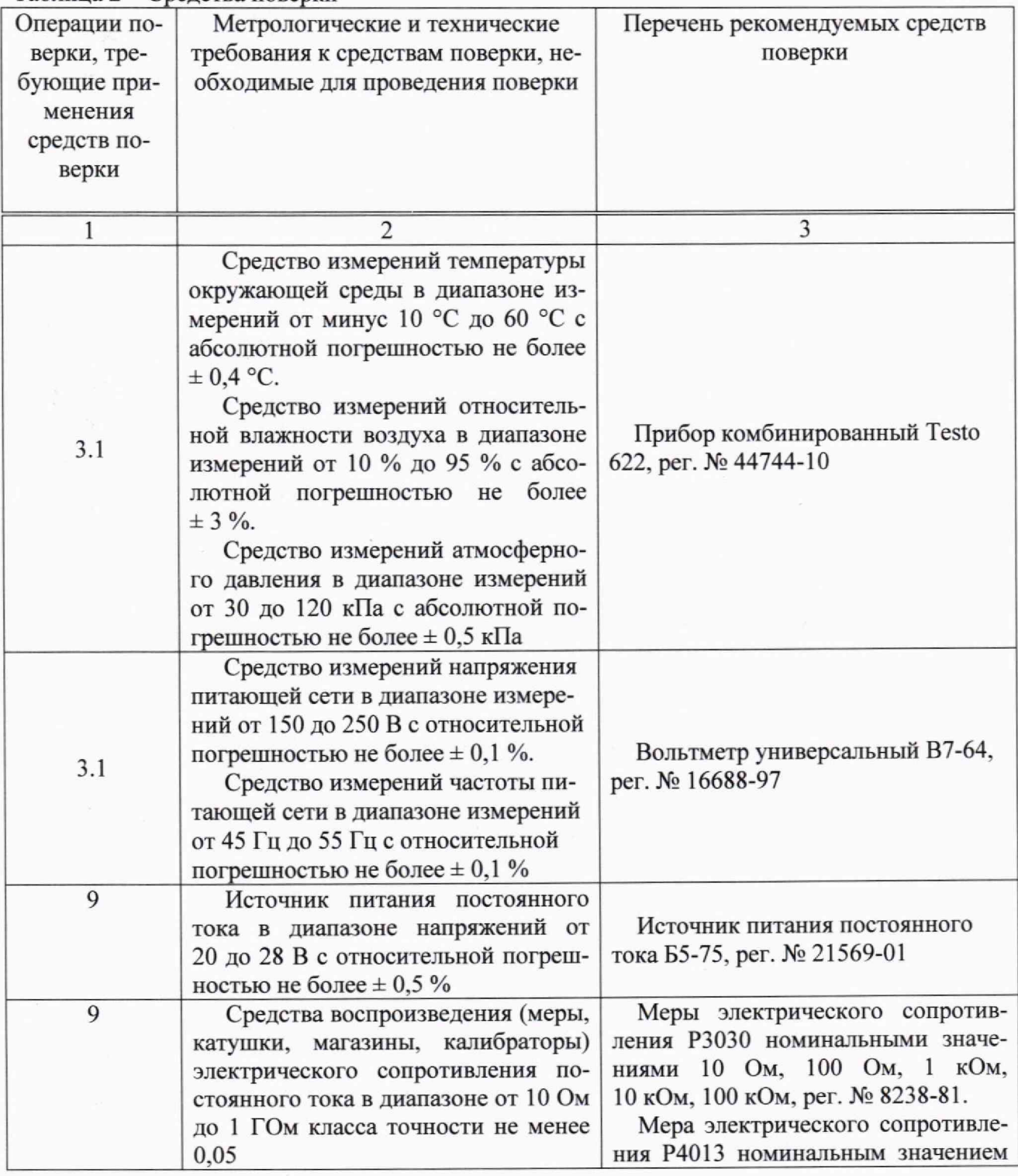

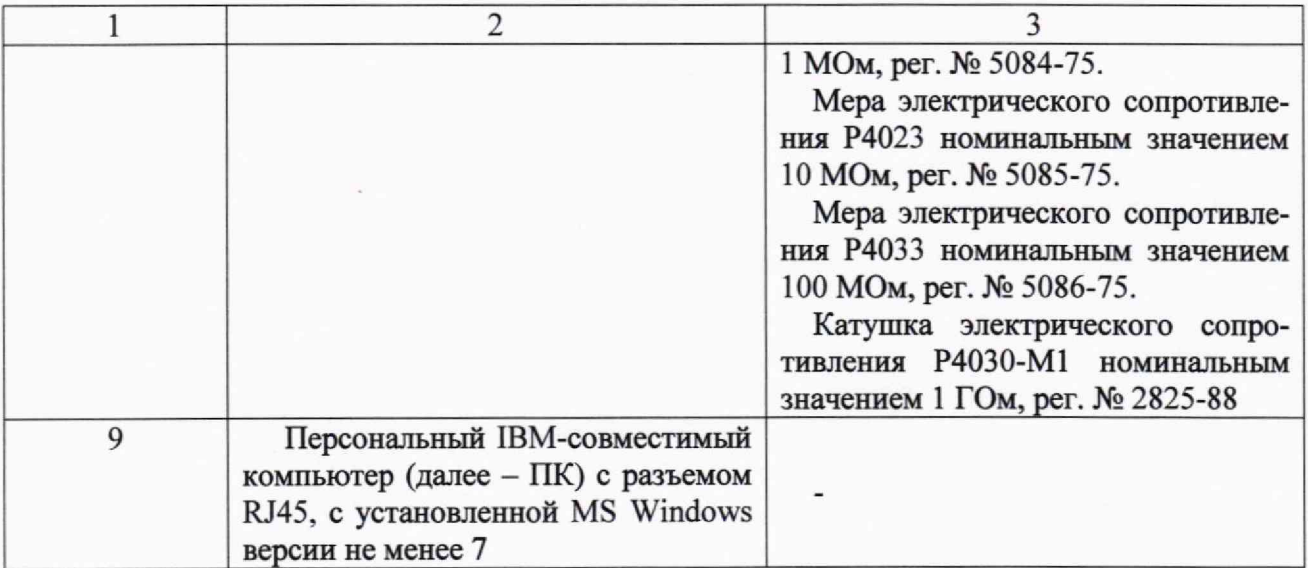

4.2 Применяемые средства поверки должны быть исправны, средства измерений и эталоны единиц величин должны быть утвержденного типа, поверены (аттестованы) и иметь действующие документы о поверке (аттестации).

4.3 Допускается использовать другие аналогичные средства поверки, удовлетворяющие метрологическим требованиям, указанным в таблице 2.

## **5 ТРЕБОВАНИЯ (УСЛОВИЯ) ПО ОБЕСПЕЧЕНИЮ БЕЗОПАСНОСТИ ПРОВЕДЕНИЯ ПОВЕРКИ**

5.1 При проведении поверки должны быть соблюдены требования безопасности, предусмотренные «Правилами технической эксплуатации электроустановок потребителей», «Правилами техники безопасности при эксплуатации электроустановок потребителей», а также изложенные в технической документации на поверяемое СИ, в технической документации на применяемые при поверке эталоны, СИ и вспомогательное оборудование.

#### **6 ВНЕШНИЙ ОСМОТР СРЕДСТВА ИЗМЕРЕНИЙ**

При внешнем осмотре установить соответствие комплекта УКСИЗ требованиям технической документации изготовителя, а также описанию и изображению, приведенному в описании типа. При внешнем осмотре убедиться в:

- отсутствии механических повреждений;

- отсутствии признаков несанкционированного вмешательства (целостность пломб или защитных наклеек согласно описания типа);

- чистоте разъемов (при необходимости провести очистку);
- исправности кабелей измерительных и кабелей питания;

- четкости маркировки, соответствия заводского номера указанному в паспорте СИ. Проверить комплектность комплекта УКСИЗ в соответствии с эксплуатационной (технической) документацией изготовителя.

Результаты внешнего осмотра считать положительными, если комплект УКСИЗ удовлетворяет вышеперечисленным требованиям, комплектность комплекта УКСИЗ полная. В противном случае поверка не проводится до устранения выявленных недостатков.

4

#### **7 ПОДГОТОВКА К ПОВЕРКЕ И ОПРОБОВАНИЕ СРЕДСТВА ИЗМЕРЕНИЙ**

7.1 Выполнить следующие подготовительные работы:

- выдержать комплект УКСИЗ в выключенном состоянии в условиях, указанных в п. 3.1, в течение не менее 8 ч. Контроль условий поверки осуществлять с помощью СИ, приведенных в таблице 2. в соответствии с их эксплуатационной документацией;

- установить на ПК программное обеспечение (далее - ПО) «АРМ УКСИ»;

- выполнить операции, оговоренные в технической документации на применяемые средства поверки по их подготовке к измерениям;

- включить средства поверки в сеть питания и выдержать их во включенном состоянии в течение времени, указанного в их эксплуатационной документации, для установления рабочего режима.

7.2 Выполнить опробование в следующем порядке:

- соединить кабелем гнездо «1» разъема ЕТН блока МП6 с гнездом RJ45 ПК;

- подать питающее напряжение номиналом 24 В от источника питания Б5-75 на разъем Х2 блока ВП27 (контакт Х2/1 - «плюс», контакт Х2/2 - «минус»);

- перевести переключатель питания блока ВП27 в положение «Вкл»;

- запустить ПО «АРМ УКСИ» с рабочего стола ПК;

- в левой верхней части окна программы кликнуть 2 раза мышью по надписи «УКСИ (...)», рисунок 1;

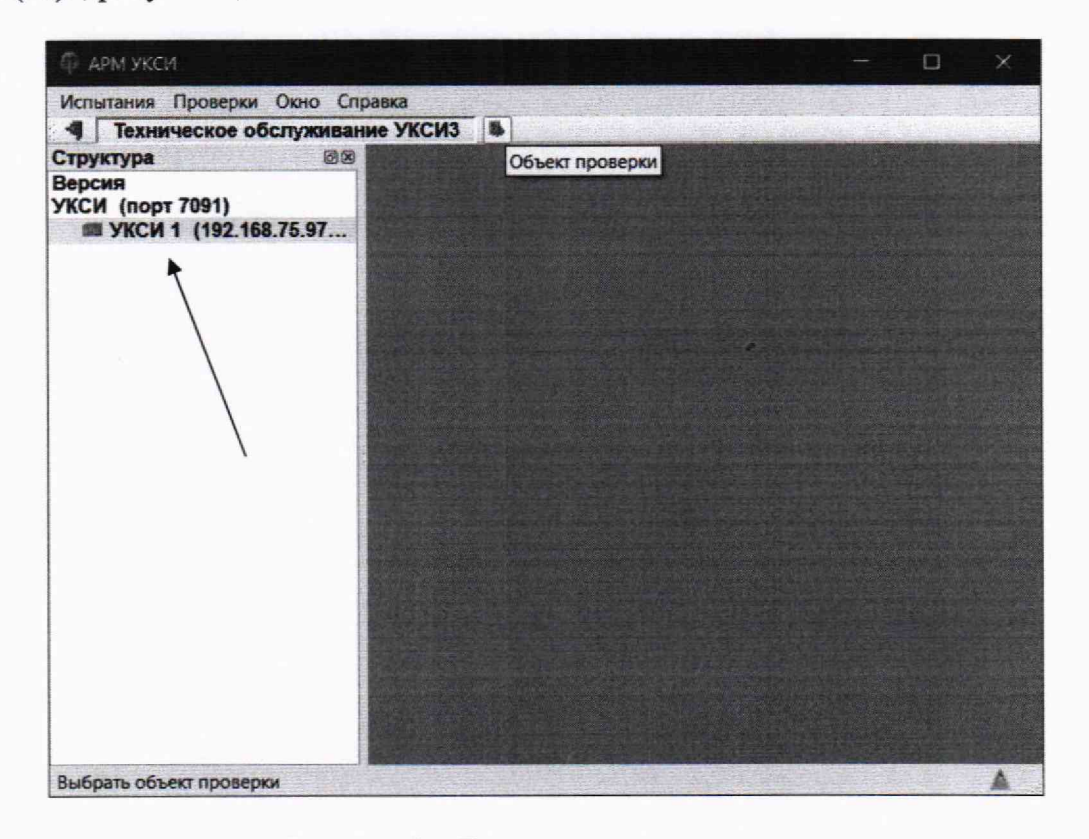

Рисунок 1 - Главное окно программы

- появится окно «Тестирование УКСИ». Надписи «Сигнал стыковки» и «Связь с УК-СИ» при установившемся соединении должны быть зеленого цвета;

- в нижней части окна нажать на кнопку «Выполнить тест»;

Результаты опробования считать положительными если после выполнения теста появляется надпись «УКСИ исправно», рисунок 2. В противном случае поверка не проводится до устранения выявленных недостатков.

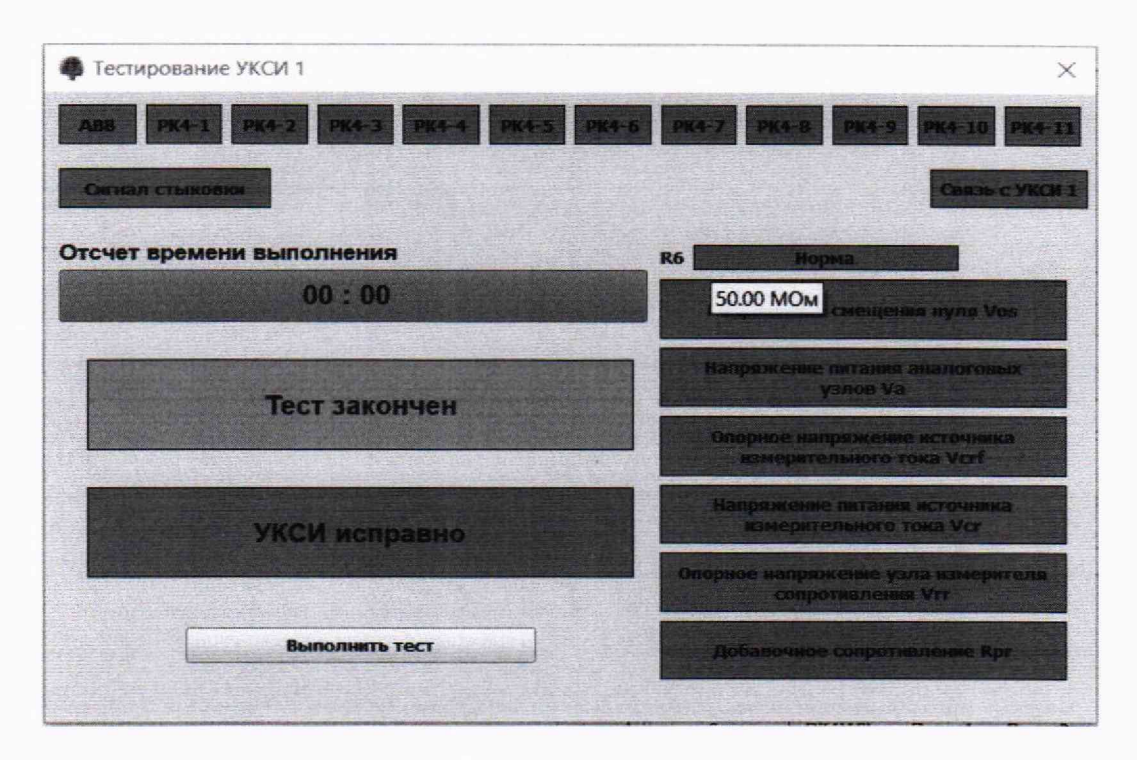

Рисунок 2 - Окно диалога тестирования

#### **8 ПРОВЕРКА ПРОГРАММНОГО ОБЕСПЕЧЕНИЯ СРЕДСТВА ИЗМЕРЕНИЙ**

Осуществить проверку соответствия заявленных в описании типа идентификационных данных ПО:

- идентификационное наименование ПО;

- номер версии (идентификационный номер) ПО;

- цифровой идентификатор ПО (контрольная сумма исполняемого кода);

- алгоритм вычисления цифрового идентификатора ПО.

Перейти в меню ПО «Справка - О программе».

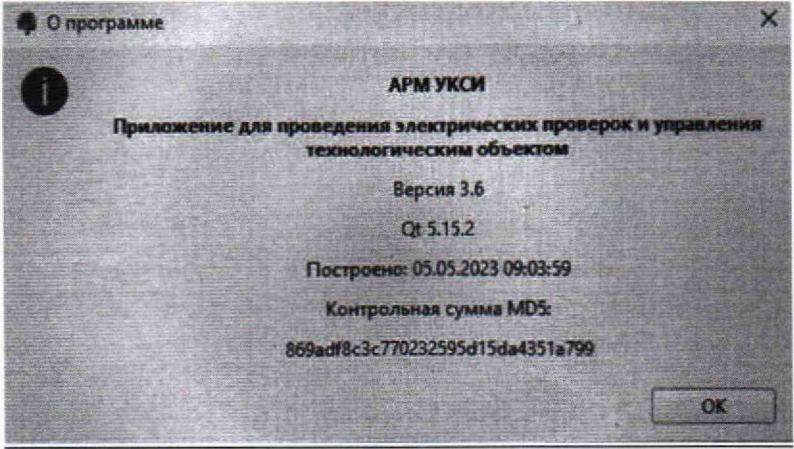

Рисунок 3 - Окно информации о программе

В окне информации о программе должны быть отображены:

- идентификационное наименование ПО: «АРМ УКСИ»;
- номер версии, который должен быть не менее «3.6»;

- цифровой идентификатор ПО, который должен быть:

«869adf8c3c770232595d15da4351a799»;

- алгоритм вычисления цифрового идентификатора ПО: «MD5».

Результаты проверки считать положительными если идентификационные данные ПО соответствуют указанным требованиям.

### 9 ОПРЕДЕЛЕНИЕ МЕТРОЛОГИЧЕСКИХ ХАРАКТЕРИСТИК И ПОДТВЕРЖДЕНИЕ СООТВЕТСТВИЯ СРЕДСТВА ИЗМЕРЕНИЙ МЕТРОЛОГИЧЕСКИМ ТРЕБОВАНИЯМ

Относительную погрешность измерения электрического сопротивления определить с помощью метода прямых измерений.

Перейти в меню «Проверки - Объект...».

Появится окно «Входы УКСИЗ...».

Кликнуть 2 раза мышью по надписи «Исправное состояние цепей УКСИЗ», рисунок 4.

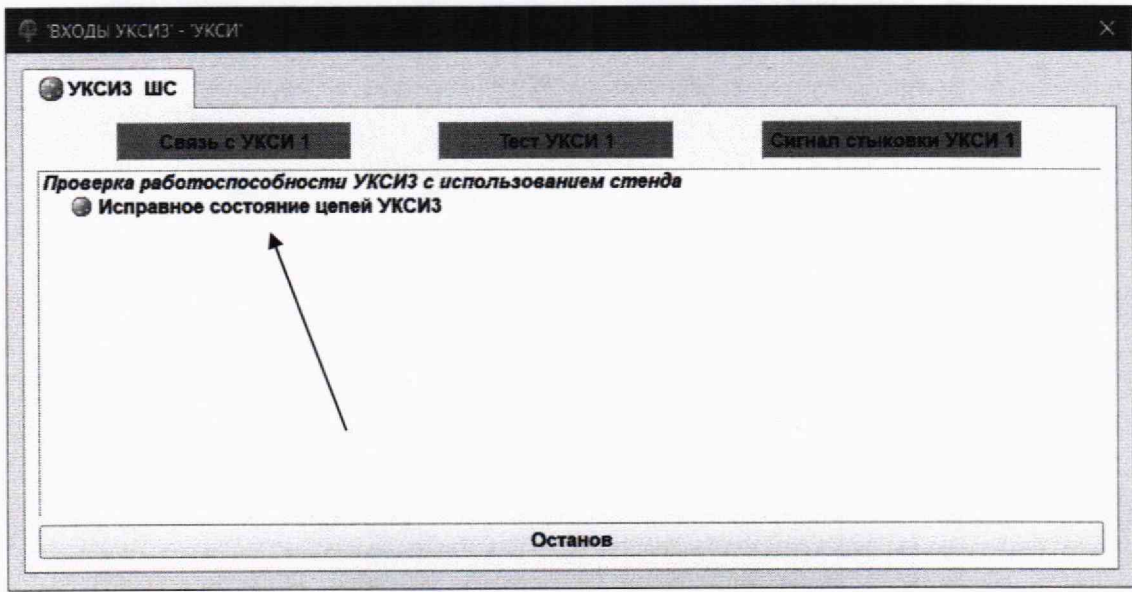

Рисунок 4 - Окно выбора объекта проверки

Закрыть текущее окно.

Появится окно электрических проверок.

Перейти в меню «Испытания - Результаты проверок...» и выбрать функцию «Разрешить отображение...».

Для проведения измерений выбрать любой из установленных в комплект УКСИЗ блоков РК4 (например № 1).

Подключить меру сопротивления Р3030 номиналом 10 Ом к разъему Х2 выбранного блока РК4 в соответствии с рисунком 4. Для этого использовать 2 входа разъема Х2, например № 1 и № 8 (вход № 8 всегда является «общим»).

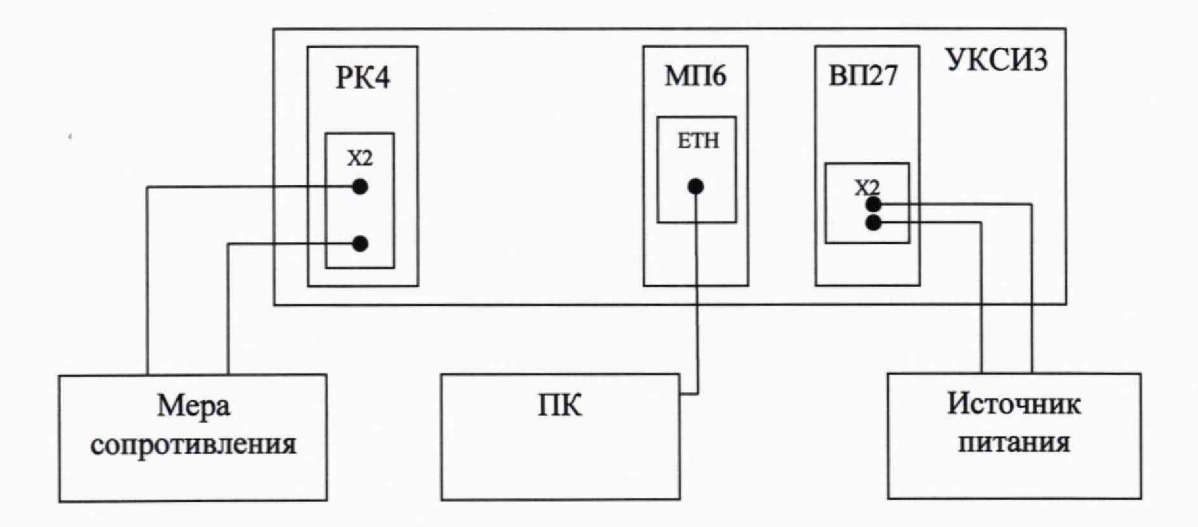

Рисунок 4 - Структурная схема соединения приборов

В окне электрических проверок найти табличку «Проверка цепей УКСИЗ...» для соответствующего блока РК4, его номер будет указан в скобках. Например для блока РК4 № 1 табличка будет называться «Проверка цепей УКСИЗ Блок РК4(А1)», рисунок 5.

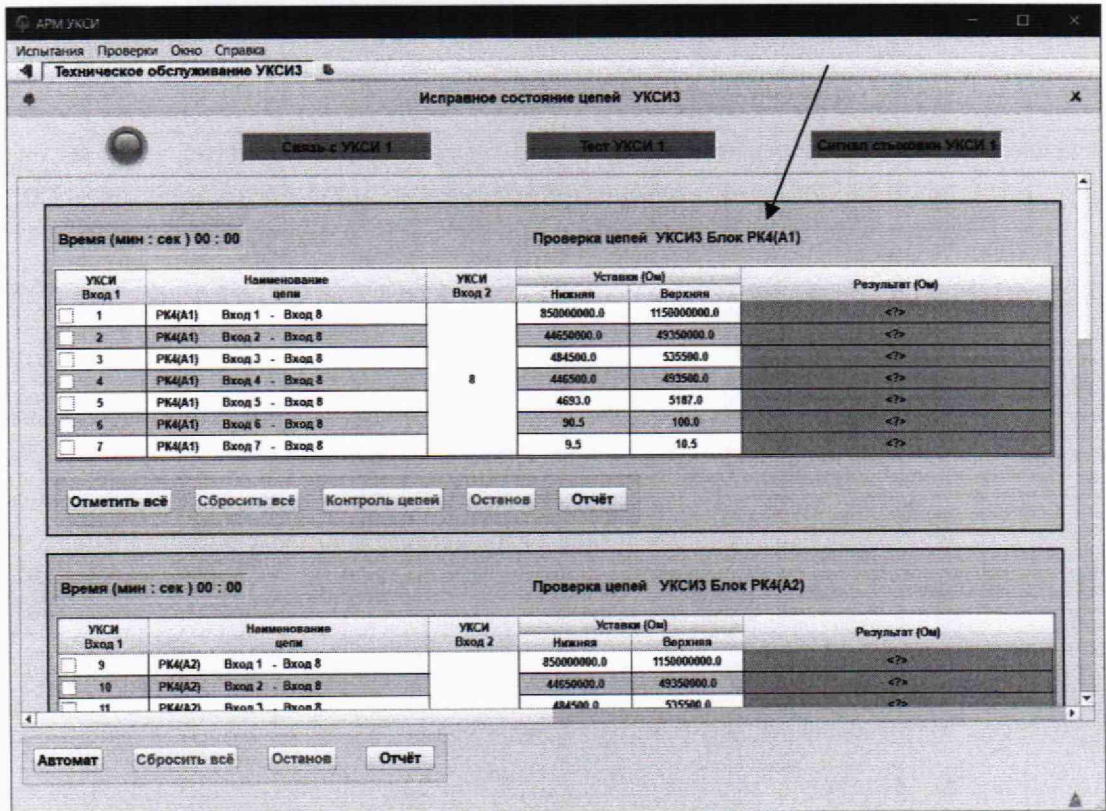

Рисунок 5 - Окно электрических проверок

В табличке в колонке «УКСИ Вход 1» установить отметку для используемых входов в колонке «Наименование цепи», например вход 1 и вход 8, выбранных в примере выше.

Нажать кнопку «Контроль цепей».

В колонке «Результат (Ом)» считать результат измерений.

Измеренное значение электрического сопротивления меры РЗОЗО занести в таблицу 3.

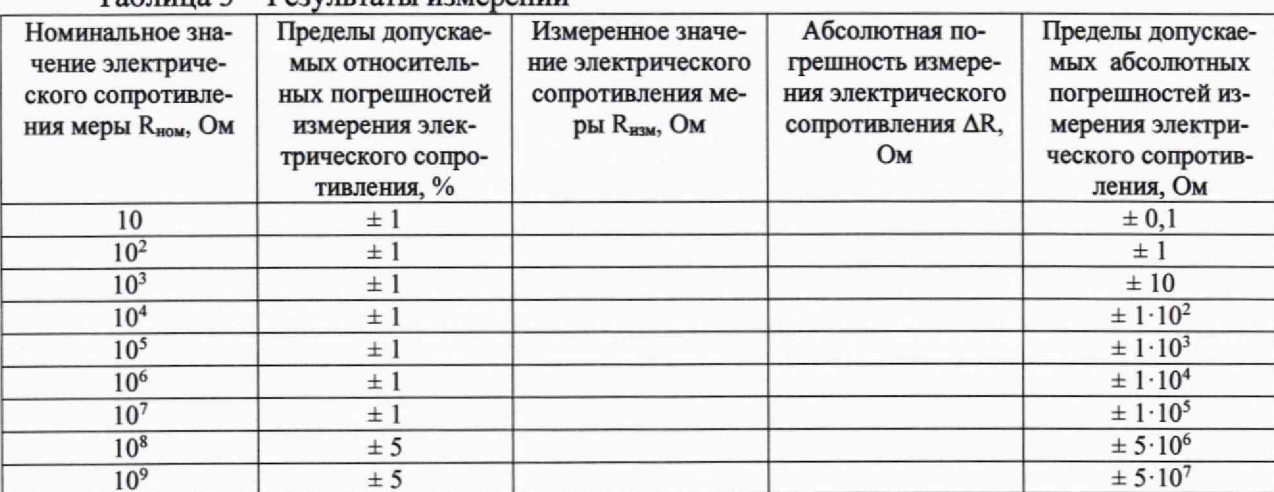

Таблица 3 - Результаты измерений

Аналогично провести измерения остальных мер для номинальных значений, приведенных в таблице 3. Результаты измерений занести в таблицу 3.

Абсолютную погрешность измерения электрического сопротивления для каждой меры рассчитать по формуле:

$$
\Delta R = R_{H3M} - R_{H0M}
$$

где R<sub>изм</sub> - измеренное значение меры электрического сопротивления с помощью комплекта УКСИЗ, R<sub>ном</sub> - номинальное значение меры электрического сопротивления.

Результаты расчетов занести в таблицу 3.

Результаты поверки считать положительными, если абсолютные погрешности измерений электрического сопротивления находятся в пределах, указанных в таблице 3.

В противном случае комплект УКСИЗ бракуется и направляется в ремонт.

#### 10 ОФОРМЛЕНИЕ РЕЗУЛЬТАТОВ ПОВЕРКИ

10.1 Результаты измерений и расчетов заносятся в протокол поверки произвольной формы, обеспечивающий отражение полученных результатов всех операций поверки.

10.2 При положительных результатах поверки наносится знак поверки в соответствии с Приказом Министерства промышленности и торговли РФ № 2510 от 31.07.2020 г., делается отметка в паспорте комплекта УКСИЗ, оформляется свидетельство о поверке.

При проведении поверки отдельных измерительных каналов, меньшего числа измеряемых величин или на меньшем числе поддиапазонов измерений в паспорте комплекта УКСИЗ и в свидетельстве о поверке указывается информация об объеме проведенной поверки. Дополнительные требования по дальнейшей защите СИ от несанкционированного вмешательства путем установки пломб (защитных наклеек) не предусмотрены.

10.3 При отрицательных результатах поверки, выявленных при любой из операций поверки, описанных в таблице 1, выдается извещение о непригодности в соответствии с Приказом Министерства промышленности и торговли РФ № 2510 от 31.07.2020 г.

10.4 Сведения о результатах поверки должны быть переданы в Федеральный информационный фонд по обеспечению единства измерений (ФГИС «Аршин»).

Начальник отдела ФГБУ «ГНМЦ» Минобороны России

Старший научный сотрудник отдела ФГБУ «ГНМЦ» Минобороны России

 $\mu$  A. Masyp<br>  $\frac{2}{3}$  A. Заболотнов